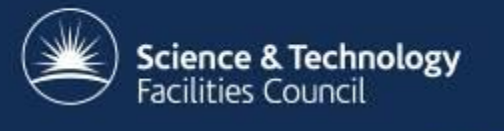

# **Using Git**

"*I'm an egotistical bastard, and I name all my projects after myself. First Linux, now git.*" Linus Torvalds

#### **We will…**

- Configure Git
- Clone a CCP-WSI repository
- Change branch and create branches
- Modify the contents of the repository and commit to our local repository
- Push to and pull from the CCP-WSI training repository as necessary
- Submit a pull request

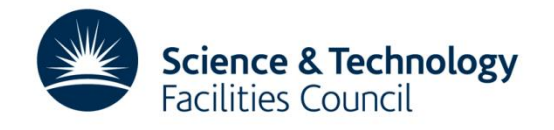

### **Config settings**

• Tell git your name and email address, these are added to commit messages: git config --global user.name "Your Name"

git config --global user.email [you@somewhere.ac.uk](mailto:you@stfc.ac.uk)

• Make the CLI a bit prettier git config --global color.ui auto

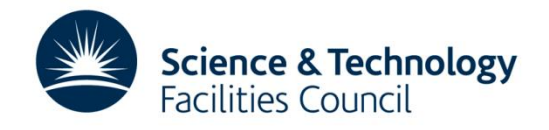

### **Clone the training repository**

• Clone the repository:

git clone<https://github.com/CCP-WSI/repo-workshop.git>

cd repo-workshop

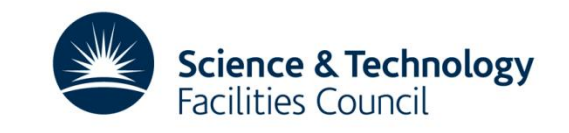

## **Pushing and pulling**

- To download updates from GitHub git pull
- To upload changes to GitHub git push

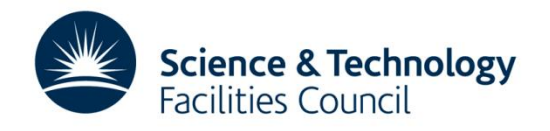

#### **Useful commands**

- View current status of working copy and index git status
- View changes git diff
- View commit history git log

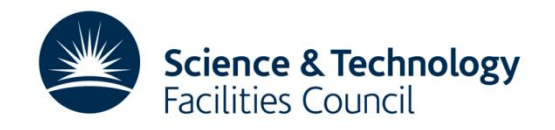

### **Listing and changing branches**

- To list local branches: git branch
- To list remote branches (those on GitHub): git branch -r
- To change branch: git checkout *<branch-name>*

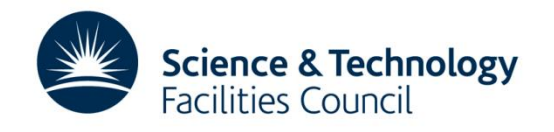

#### **Branching**

- Checkout the source branch git checkout *<src-branch>*
- Create the new branch locally git branch *<branch>* OR git checkout -b *<branch>*
- Then upload it to GitHub git push

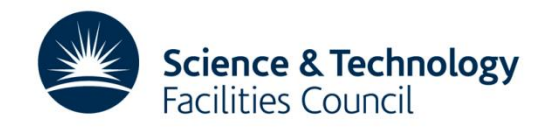

## **Adding or editing a file**

- Add the change to the index (staging area) git add *<file>*
- Commit the changes in the index to the local repository git commit

 $\overline{\phantom{0}}$ 

• Upload the changes in the local repository to GitHub git push

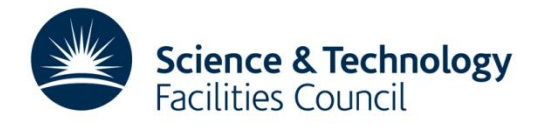

### **Deleting a file**

• Delete the file and remove it from the index (staging area)

git rm *<file>*

- Commit the changes in the index to the local repository git commit
- Upload the changes in the local repository to GitHub git push

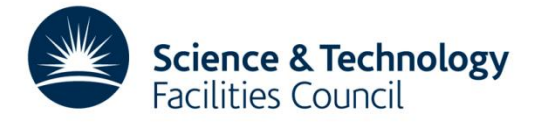

#### **Renaming a file**

- Move the file, add the new file to the index and remove the old file from the index git mv *<src> <dest>*
- Commit the changes in the index to the local repository git commit

• Upload the changes in the local repository to GitHub git push

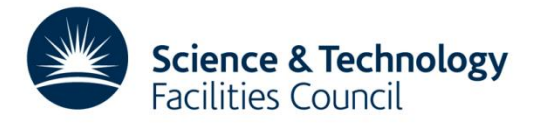

#### **Oops, I made a mistake!**

- Undo staged changes
	- git reset *<file>*
- Undo committed changes
	- git revert *<commit>*

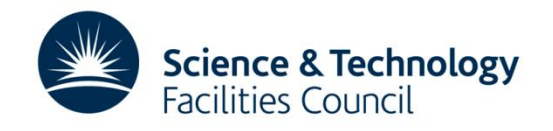

#### **Pull requests**

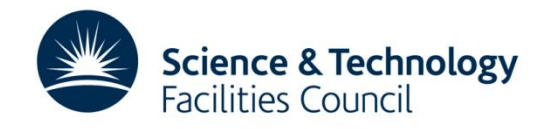